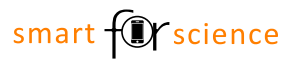

# Die Umweltbilanz von Elektroautos

Vorbereitungen für den Mathematik-Workshop im Projekt

#### smart for science

Bitte installiere die folgenden Apps auf deinem Smartphone oder Tablet. Für die Betriebssysteme Android und iOS/iPadOS kannst du die folgenden QR-Codes benutzen.

#### **Apps**

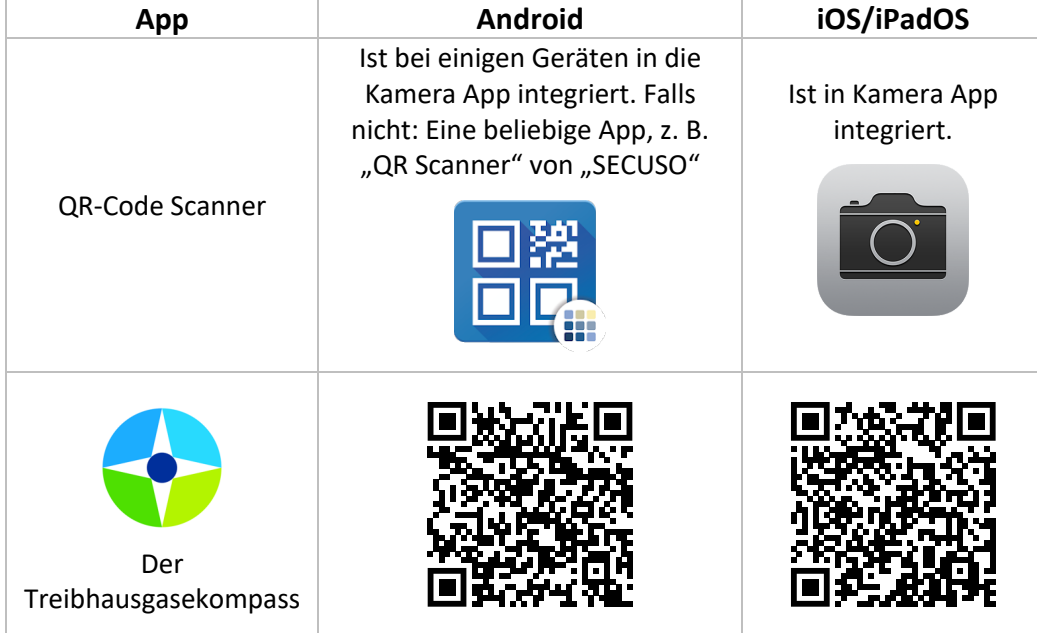

## **Weitere Apps**

Zusätzlich benötigen wir noch den "lingressor" und den "autokompass". Das sind spezielle Websiten, die du auf deinem Gerät speichern kannst und dann funktionieren sie so wie Apps. Wie du diese zu deinem Gerät hinzufügen kannst, ist für verschiedene Geräte unterschiedlich. In der folgenden Tabelle findest du die QR-Codes für den lingressor und den autokompass. In der Tabelle auf der nächsten Seite ist erklärt, wie du für Safari, Chrome und Samsung Internet vorgehen kannst.

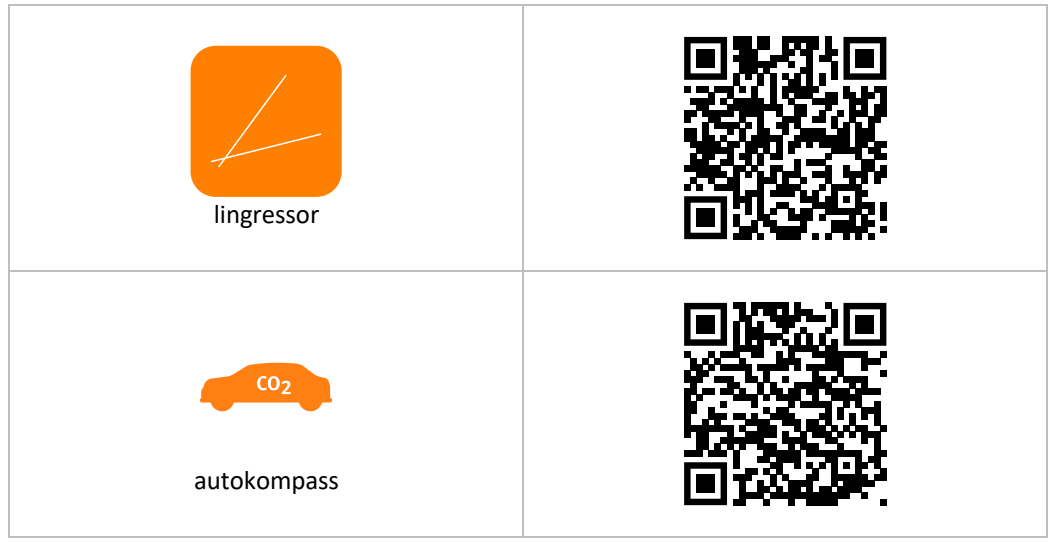

**Bitte unbedingt die Rückseite beachten!**

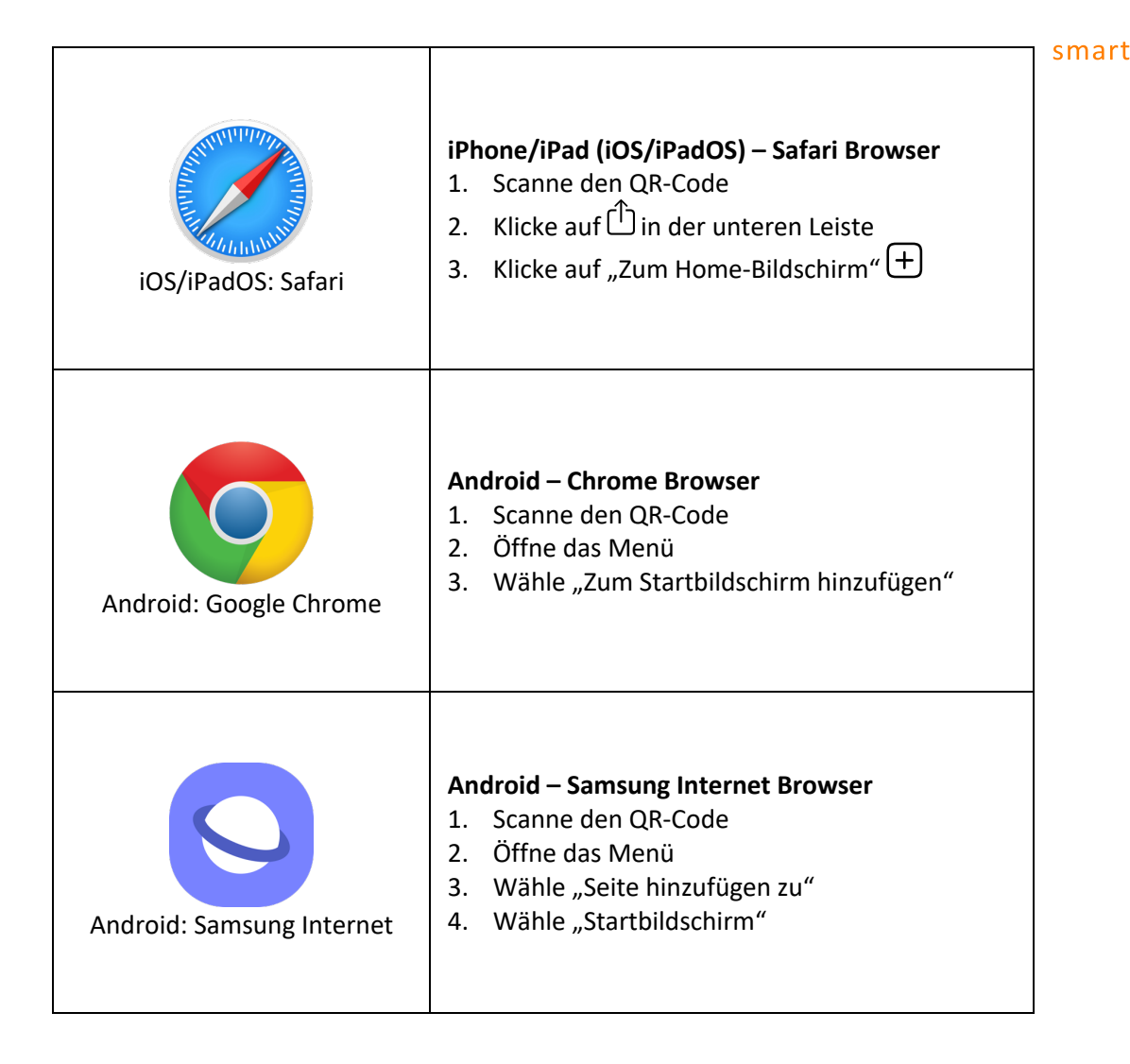

 $\bigoplus$  science

**Bitte führe die genannten Schritte sowohl für den lingressor als auch für den autokompass durch.**

## **Bildschirmzeit / Nutzungszeit**

Falls du dein Gerät nur eine begrenzte Zeit am Tag benutzen darfst und dies durch Einstellungen kontrolliert wird, lasse dies bitte von deinen Eltern deaktivieren.

### **Packliste für den Mathematik-Workshop**

Für die Bearbeitung bringe bitte Folgendes mit in die Schule:

- Smartphone/Tablet (mit installieren Apps)
- Kopfhörer und falls benötigt einen Adapter zum Anschließen (kabellose Kopfhörer sind auch ok)
- **Taschenrechner**
- **Geodreieck**

Lade dein Gerät vollständig auf. Falls du Folgendes besitzt, bringe es am besten auch sicherheitshalber mit:

- Powerbank
- Ladekabel